# EQUITY I+

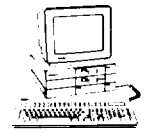

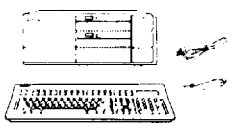

# Computer Specifications

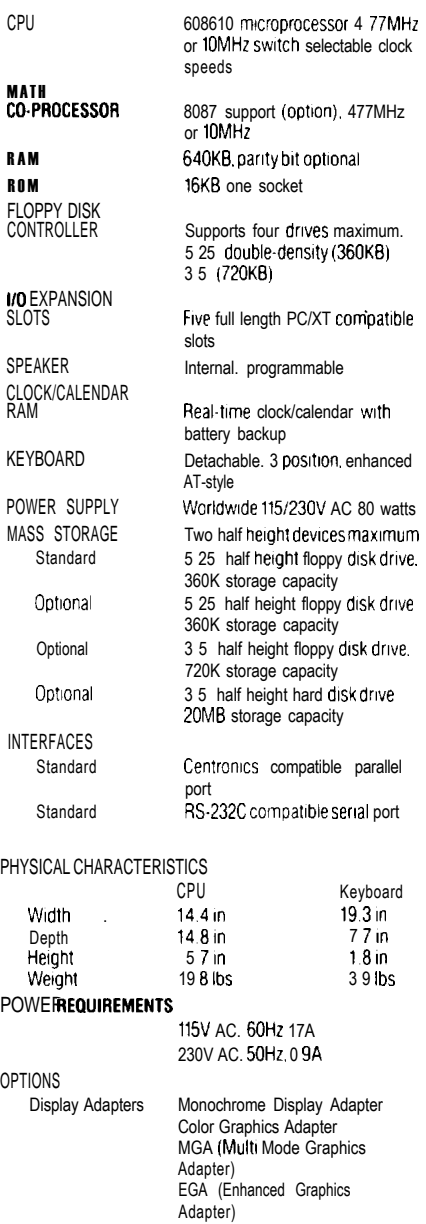

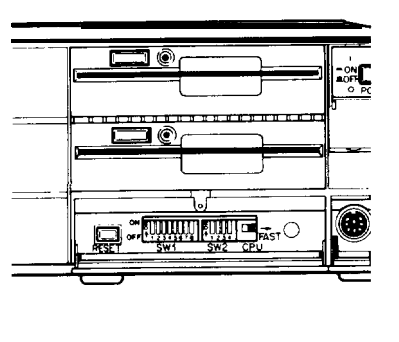

The CPU SPEED switch selects between 4.77 MHz and 10 MHz. When the computer is running at 4.77 MHz, the power light is orange, and at 10 MHz, the light is green.

### **System Configuration Switches**

Switch Settings

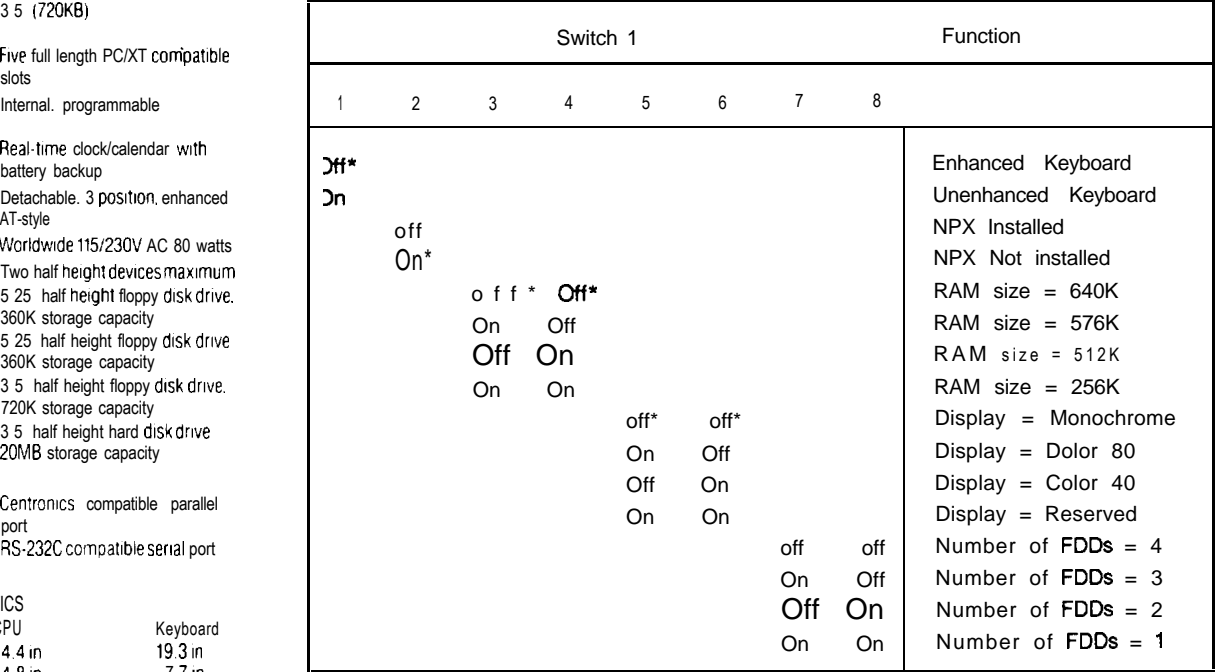

### **I/O Configuration**

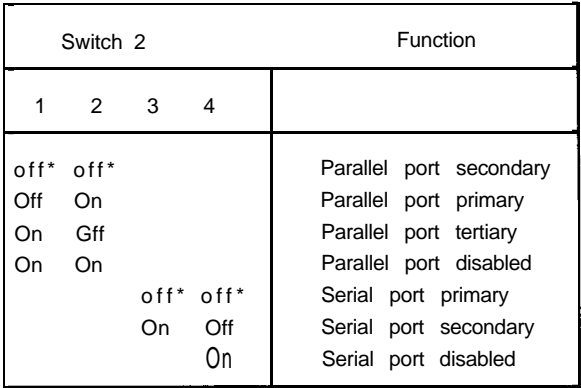

\* Factory Settings

Monrtors Monochrome Display (720 x 350 dots)

Color Display (640 x 200 dots) Enhanced Color Display (640 x 200 or 640 x 350 dots automatrcally selectable)

Connector Pin Assignments

### **Parallel Port Connector**

# $\begin{smallmatrix} 0 & C & O & O & C & C & O & O & O & O & O & O & O & O \\ 0 & C & O & O & C & C & O & O & O & O & O & O & O \\ 13 & 12 & 11 & 10 & 9 & 6 & 7 & 6 & 5 & 6 & 3 & 2 & 1 \\ 25 & 26 & 23 & 22 & 21 & 22 & 19 & 19 & 19 & 19 & 16 & 15 & 14 \\ 0 & 0 & 0 & 0 & O & O & O & O & O & O & O & O & O & O \end{smallmatrix}$

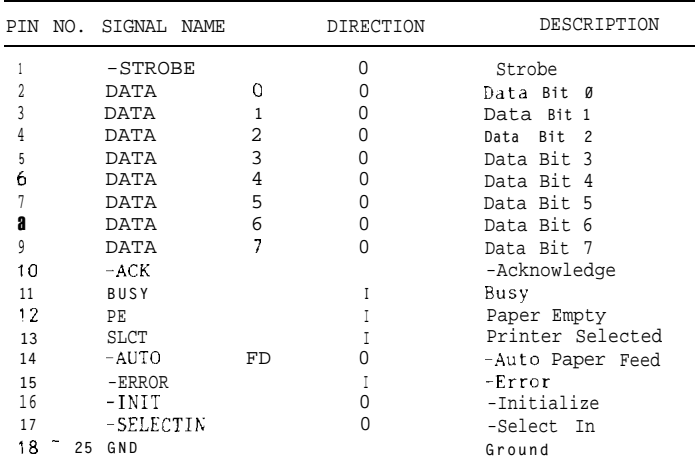

### **Serial Port Connector**

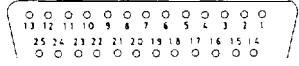

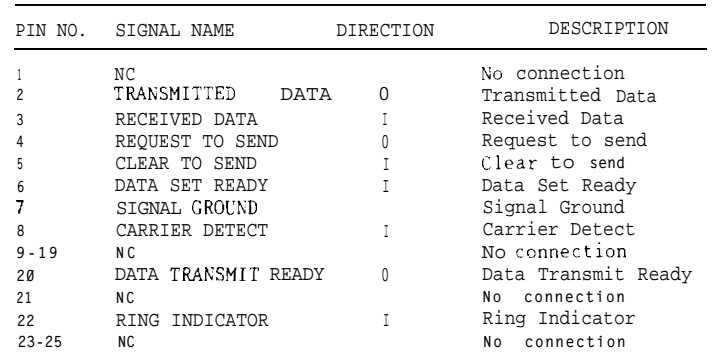

Note. The CURRENT LOOP functions are not supported. Standard RS-232C Interfacehas its function described below; Pin 9 : TRANSMIT CURRENT LOOP RETURN<br>Pin 11: TRANSMIT CURRENT LOOP DATA<br>Pin 18: RECEIVE CURRENT LOOP DATA

### **Keyboard Connector**

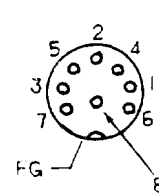

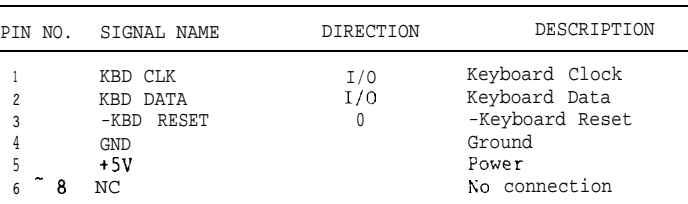

### **I/O Port Addresses**

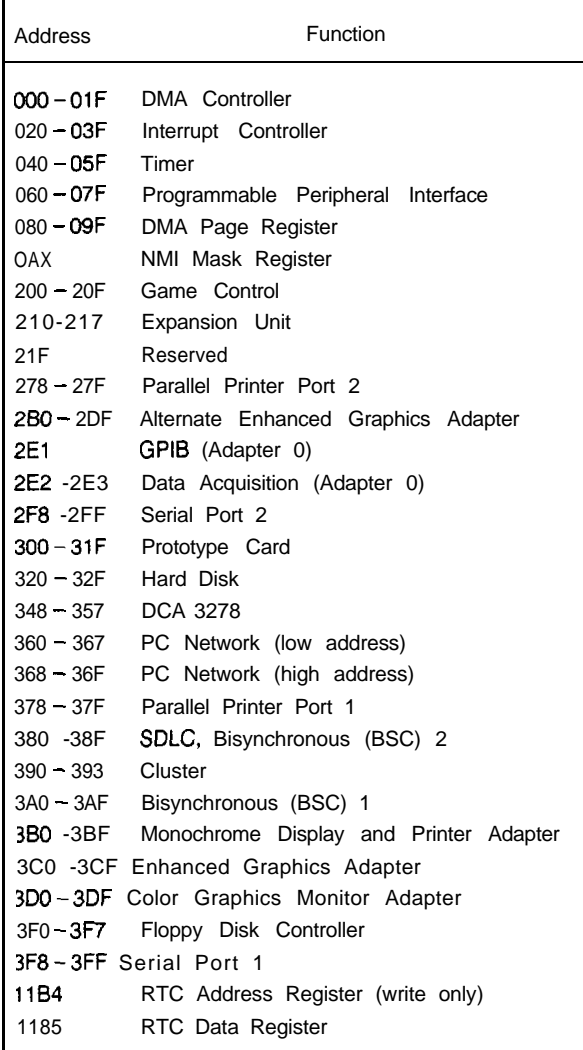

### **Jumper Locations DMA Channels**

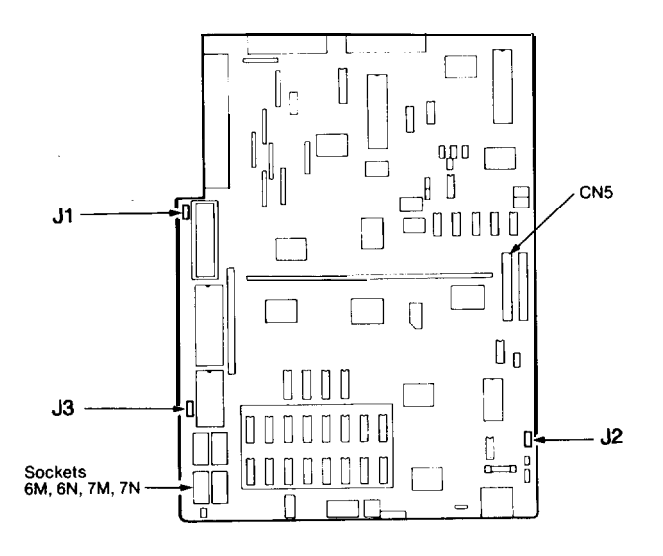

### **Jumper Settings for FDC, RAM, and EPROM Configuration**

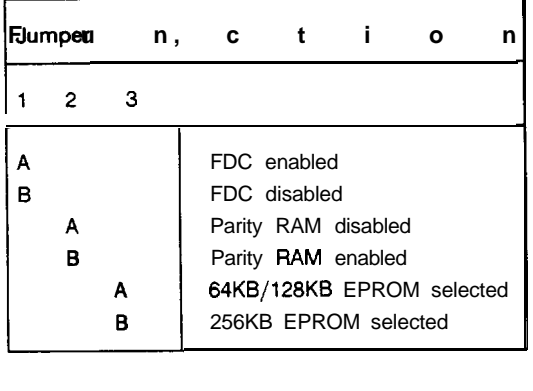

### **Parity RAM lnstallation**

The Equity I+ supports parity RAM checking to insure that the data stored in memory is valid. To install this option, insert two 50256 or 51256 chips in sockets 6M and 7M; and 4164 chips in sockets 6N and 7N. Then set jumper J2 as shown in the table above.

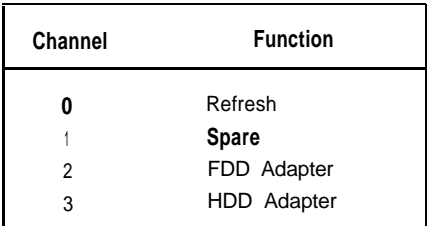

### **Hardware Interrupts**

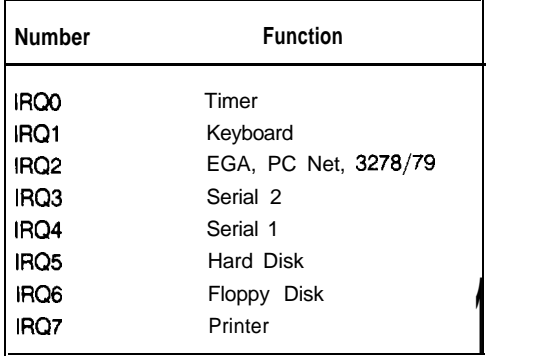

lnstallation/Support Tips

## Power

The Equity  $I +$  has a power supply that is switchable between 115 V, for US and Canadian use, and 230 V, for use in other countries. The voltage switch is located at the rear of the CPU between the AC inlet and the AC outlet. (See figure below.)

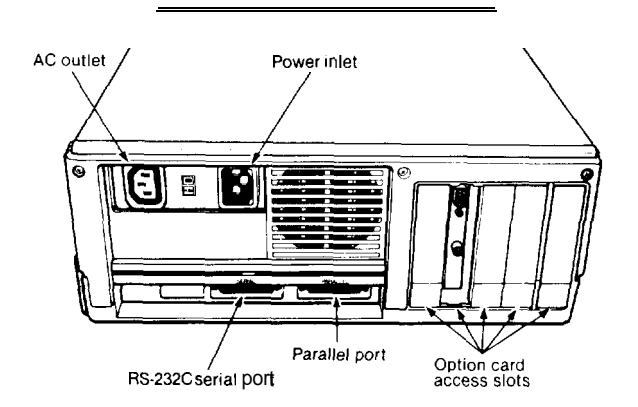

WARNING! The voltage is not changed between the AC inlet and the AC outlet. If the CPU is switched for 230 V in order to function in Europe, only peripherals certified for use at 230 V should be plugged into the outlet.

# Video Adapters

- --- When using the Epson MGA video adapter in conjunction with a monochrome monitor with the Equity I+, set DIP switches 2- 1 and 2-2 both OFF. This will define the parallel port as secondary and avoid conflict with the address for a parallel port on the video adapter. The port itself is not installed on the adapter, but the address is in use.
- --- When using an EGA or VGA video adapter in the Equity I+, set DIP switches 1 -5 and 1 -6 both ON.

# Installing Floppy Disk Drives

When installing a floppy disk drive as drive B, remember to set the drive select jumper to the second position and attach the pass -through connector on the floppy drive controller cable to the drive, not the end connector.

## Installing Hard Disk Drives

If you are having difficulty in formatting the hard disk drive, try starting over with the Unconditional Format option in diagnostics.

# Third Party Option Boards

--- If you find that some third party option boards do not function properly in the Equity I+ at the higher speed, try setting the CPU speed back to 4.77 MHz.

### Software Problems

- When installing a copy protected software package on the Equity  $I +$ , set the the CPU speed to 4.77MHz. This has been found to have fewer conflicts with copy -protection. After the installation, the CPU can be switched back to the higher speed.
	- If a software package does not appear to be compatible with the Equity I+, try switching the CPU speed to 4.77MHz before giving up. Some software packages (e.g., Disk Optimizer from Softlogic Solutions) have been found to function only at 4.77MHz.

# **Product Support Bulletins**

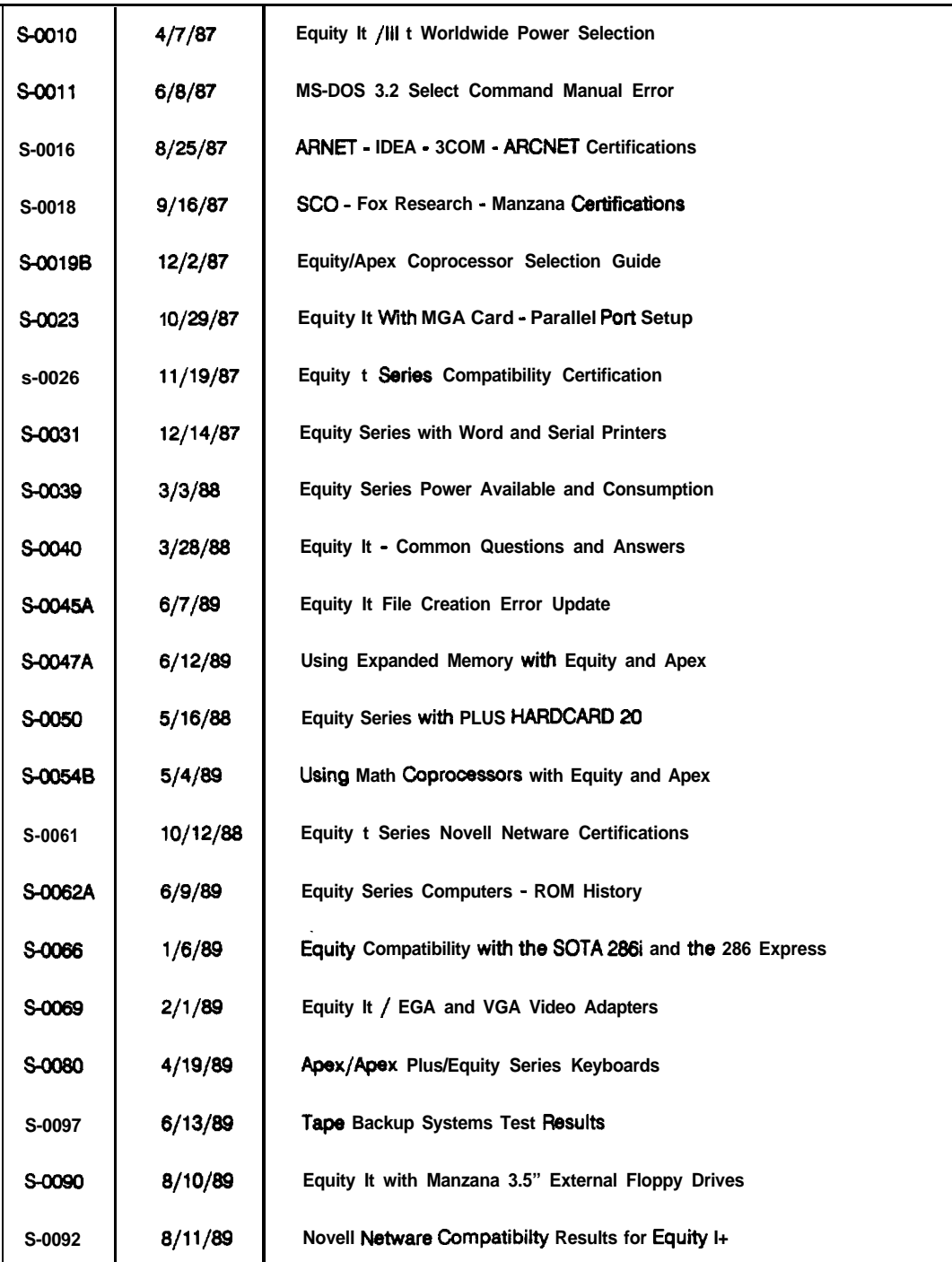

# **Related Documentation**

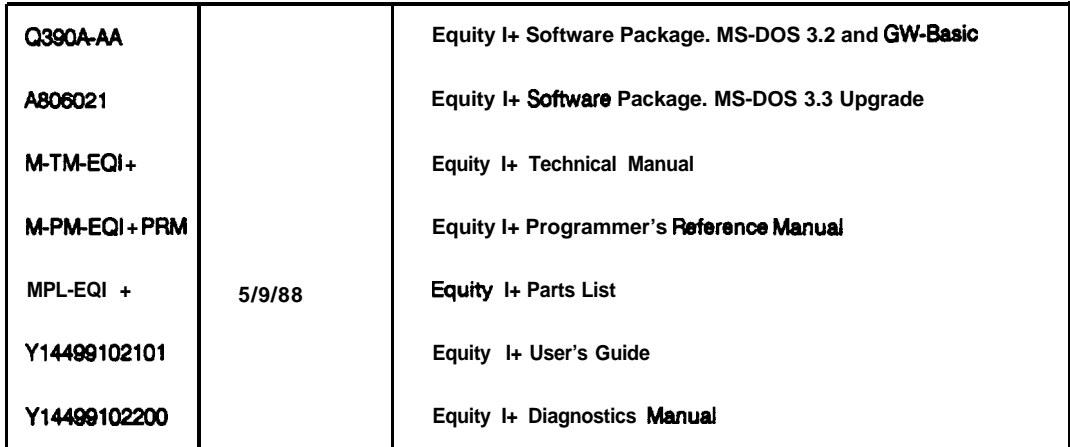